## **How to test Android app using Diawi**

Diawi is a tool for developers to deploy Development and In-house applications directly to the devices.

Basically, after a new Android build is released, we will send you a Diawi link for testing purpose.

You can go to that link on the browser on your Android devices (Chrome is preferred).

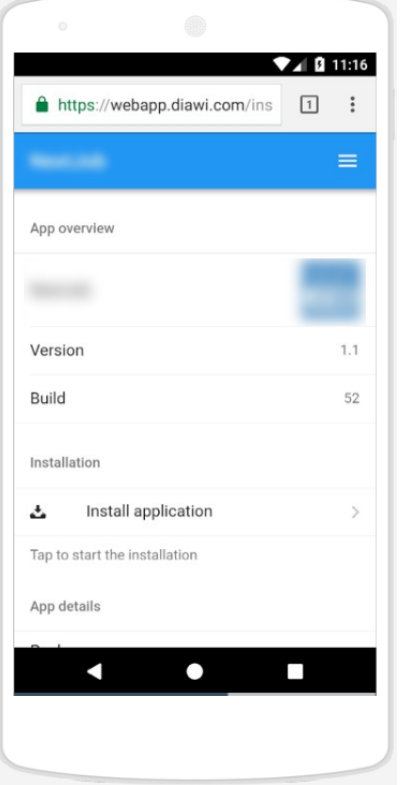

Select on **Install application**. You might need to update file permission, so you can download APK file to your device.

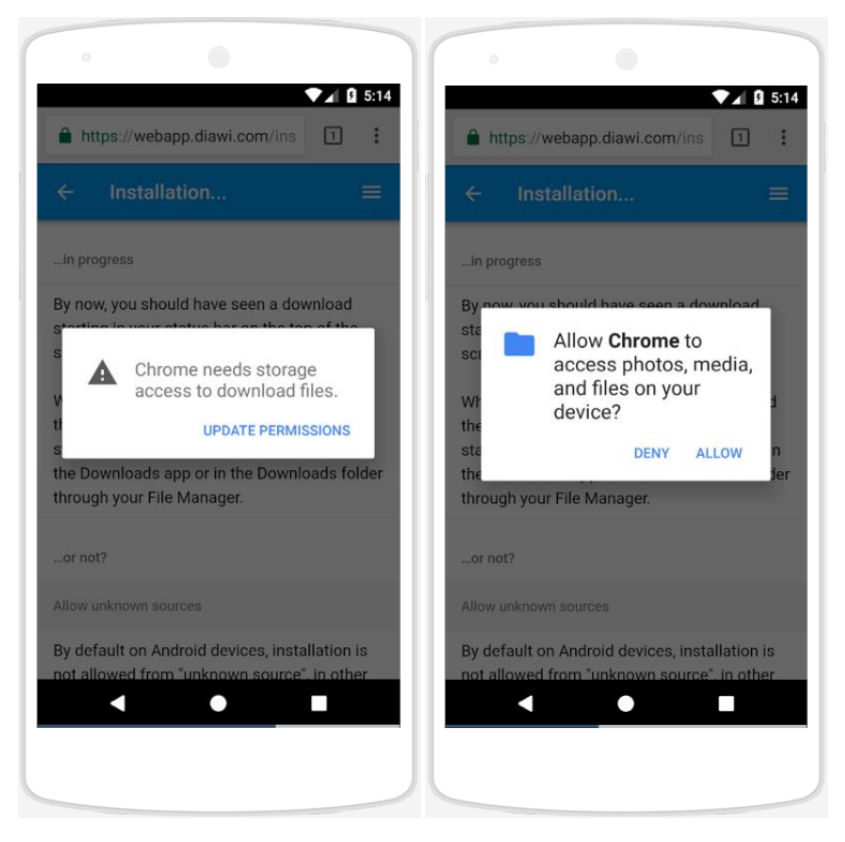

After update permission for downloading files, there will be a prompt to download the APK file.

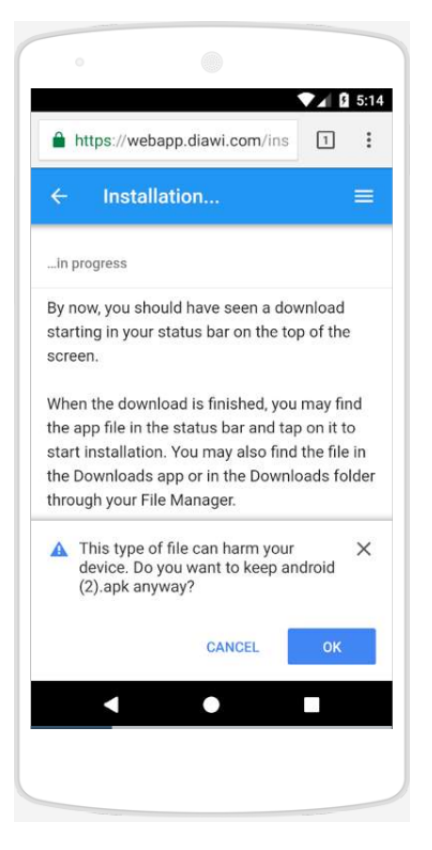

## Select **OK** to download.

The download process will start, and once it is finished, there will be notification to indicate this. Select **Open** to start the installation process.

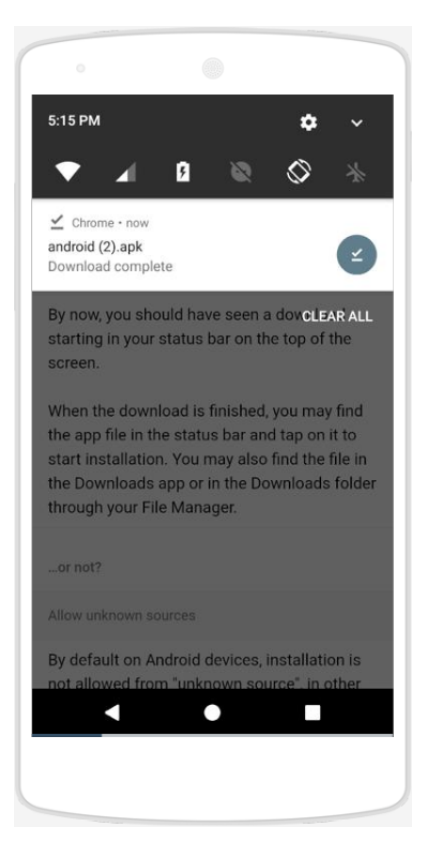

After the installation process, you can use the new app on home screen.